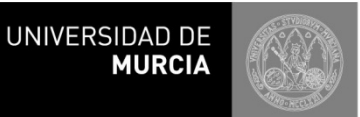

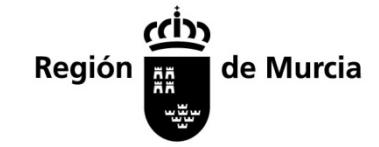

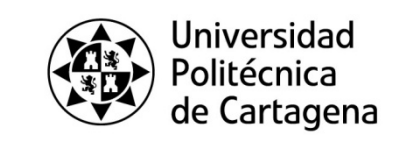

# **EVALUACIÓN DE BACHILLERATO PARA EL ACCESO A LA UNIVERSIDAD EN LA COMUNIDAD AUTÓNOMA DE LA REGIÓN DE MURCIA**

# **GUÍA PARA EL ALUMNADO (MATRÍCULA, PRUEBAS Y RESULTADOS) - JUNIO 2018**

### **ANTES DE LAS PRUEBAS**

- Antes de firmar en su Centro el resguardo de matrícula, compruebe sus datos personales y las materias de las que ha quedado matriculado, para evitar errores.
- Consulte la Convocatoria de Examen que podrá encontrar en cualquiera de las direcciones: [https://www.carm.es/web/pagina?IDCONTENIDO=52160&IDTIPO=100&RASTRO=c307\\$m](https://www.carm.es/web/pagina?IDCONTENIDO=52160&IDTIPO=100&RASTRO=c307$m) [https://www.carm.es/web/pagina?IDCONTENIDO=52160&IDTIPO=100&RASTRO=c794\\$m](https://www.carm.es/web/pagina?IDCONTENIDO=52160&IDTIPO=100&RASTRO=c794$m) <http://www.um.es/web/vic-estudios/contenido/acceso/pau> [http://www.upct.es/contenido/estudios/selectividad.php#](http://www.upct.es/contenido/estudios/selectividad.php)
- En particular, consulte la sede a la que está adscrito su centro e infórmese de su ubicación.
- Todos los alumnos (de cualquier sede) matriculados Artes Escénicas y Diseño harán el examen de estas materias en la Sede 1, Aulario Norte, Campus de Espinardo. Si tuvieran más exámenes ese día, podrán hacerlos en la misma Sede 1.
- Consulte en la Convocatoria de Examen el material específico que debe llevar para los exámenes de Diseño, Dibujo Técnico, Griego y Latín.
- Las calculadoras deberán ajustarse a lo que se establece en el documento disponible en las webs citadas más arriba.
- No olvide llevar su DNI/NIE, los resguardos de matrícula y del pago de las tasas correspondientes, un lápiz del número 2, goma y bolígrafo de tinta azul o negra.

#### **MATERIAS CON EXÁMENES COINCIDENTES EN HORARIO**

• El alumnado matriculado en materias con exámenes coincidentes en horario debe contactar con la Vicepresidencia de su Sede durante la mañana del primer día de las pruebas, para ser informado de dónde y cuándo debe hacer cada uno de los exámenes coincidentes.

#### **EN LAS PRUEBAS, ANTES DE LOS EXÁMENES**

- Antes del primer examen habrá carteles que indicarán, para cada aula, el primer y el último alumno (por orden alfabético) que se examinan en ella. Localice su aula y compruebe que su nombre aparece en el listado completo de la puerta. Espere a que se pase lista y siéntese donde se le indique.
- Para el resto de exámenes se seguirá el mismo sistema de carteles con intervalos de apellidos. Preste atención a que el cartel corresponda a la materia de la que usted se examina.
- Si detecta algún error (nombre o DNI/NIE) en ese listado comuníquelo a la Vicepresidencia o al Representante de su Centro en el Tribunal tras el examen, pues podría causar problemas en la identificación de su examen o en su tarjeta de calificaciones.

### **DURANTE LOS EXÁMENES**

- Comience rellenando los datos de la cabecera, sin los que el examen sería anónimo. Escriba los datos completos con bolígrafo y marque además las casillas para el lector óptico (DNI y código de materia) con un lápiz del número 2. Encontrará instrucciones al final de este documento.
- Al principio del cuadernillo de respuestas indique la materia y la opción elegida.
- Cualquier nombre, firma o marca que permita identificarle podría dar lugar a la anulación del examen. Puede utilizar tinta negra o azul, pero no ambas en un mismo examen. Para enmendar errores puede usar líquido corrector en pequeñas cantidades o tachar.
- El papel de examen se limita a un cuadernillo de 6 caras; 2 de ellas están marcadas con *BORRADOR* y pueden usarse para esquemas o cálculos, pero lo que se escriba en ellas no será calificado. También puede usar como borrador las hojas de enunciados.
- No se podrá escribir nada en el cuadernillo ni en el borrador hasta que no se entreguen los enunciados.
- No se podrá salir del aula hasta 60 minutos después del comienzo del ejercicio.
- Durante la realización de la prueba, dentro de las aulas está prohibido el uso o la mera posesión de teléfonos móviles, relojes o pulseras inteligentes, o cualquier otro dispositivo de telecomunicación o almacenamiento de datos. El alumnado portador de estos dispositivos será requerido para su entrega al comienzo de los ejercicios, no haciéndose responsable ni la Comisión Organizadora ni las Universidades Públicas de la Región de Murcia de su extravío o deterioro.
- Durante la realización de los ejercicios, la tenencia de alguno de estos dispositivos (encendido o apagado) o la utilización de cualquier medio fraudulento dará lugar a la anulación completa de la prueba del estudiante por parte de la Comisión Organizadora.

## **DESPUÉS DE LOS EXÁMENES**

Los procesos siguientes deben realizarse por Internet en la dirección [https://acceso.um.es;](https://acceso.um.es/) deberá identificarse con su DNI y con la clave que se le asigna al matricularse.

- Consulta de calificaciones: desde el 19 de junio a las 9:00h.
- Solicitudes de revisión: desde el 19 de junio a las 9:00h hasta el 21 de junio a las 14:00h.
- Impresión de tarjetas de calificaciones firmadas digitalmente: desde el 21 de junio a las 18:00h si no se ha solicitado revisión de ninguna asignatura; desde el 28 de junio a las 18:00h en caso contrario.

La tarjeta (cuya descarga a través de la web estará disponible hasta el 31 de diciembre de 2018) es un **documento importante que debe ser conservado** en papel y en formato electrónico.

Los Centros podrán consultar notas y sacar actillas de resultados de su alumnado a través de *Minerva*.

- Las solicitudes para ver los exámenes sometidos a revisión se realizarán presencialmente, los días 29 de junio y 2 de julio, de 9:00h a 14:00h, en la Coordinación de Pruebas de Acceso de la Universidad de Murcia (edificio Rector Soler, Campus de Espinardo) y en el registro de la Universidad Politécnica de Cartagena [\(http://www.upct.es/serviciosgenerales/\)](http://www.upct.es/serviciosgenerales/).
- Aplicación "Acceso Durm" para Smartphone: Puede recibir información sobre la prueba y el proceso de admisión a las universidades públicas de la Región (nota de la prueba, plazos de preinscripción, citación en caso de llamamiento para matrícula…) a través de la aplicación "Acceso Durm" para móviles con sistema *Android* o terminales *Iphone*. Desde [https://acceso.um.es](https://acceso.um.es/) podrá descargar la aplicación usando el correspondiente enlace o el código QR que se suministra, y que también encontrará en su resguardo de matrícula.

PRUEBAS DE ACCESO A LAS UNIVERSIDADES

# PÚBLICAS DE LA REGIÓN DE MURCIA  $A\tilde{N}O 20$ Marque el DNI, NIE Deje en blanco o NIU como se Cabecera de Examen este espacio indica a la derecha D.N.I. / N.I.E. / N.I.U. (DÍGITOS) ES IMPRESCINDIBLE ESCRIBIR Y MARCAR EL D.N.I. (TRAZOS)  $99999$ NOMBRE: 1er APELLIDO: 2° APELLIDO: **MATERIA: CÓDIGO<br>DE MATERIA** Escriba con bolígrafo sus datos completos así no marque marque así  $0$   $\rightarrow$   $X$   $=$ · Rellene con lápiz del n.º 2 · Borre bien las marcas erróneas · Compruebe que cada contestación la hace en el lugar adecuado Escriba arriba con bolígrafo el código que se dará en cada

examen y marque con lápiz las casillas correspondientes

## **CÓMO RELLENAR LAS CABECERAS CÓMO MARCAR EL IDENTIFICADOR (DNI, NIE, NIU)**

La letra final no se usa: ni se escribe arriba ni se marca a lápiz. El resto de datos se escriben con bolígrafo en las casillas de arriba y se marcan con lápiz en las de abajo, como se indica en estos ejemplos:

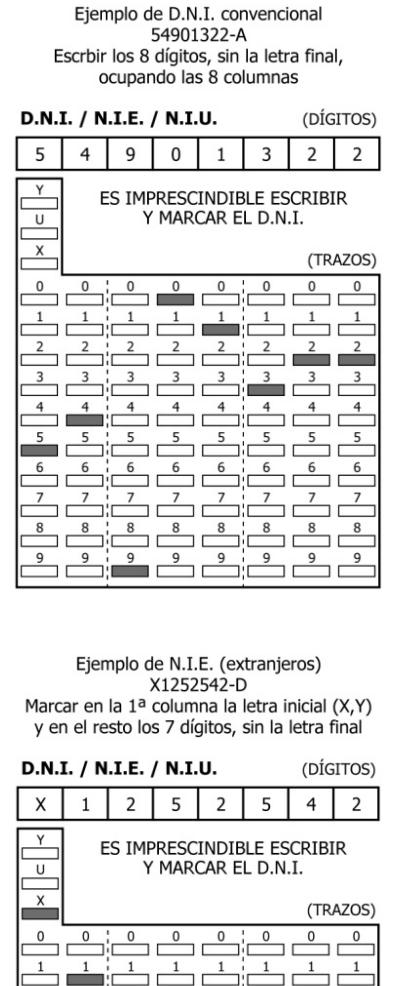

Ejemplo de D.N.I. con 7 dígitos 7505986-B Escrbir los 7 dígitos, sin la letra final, dejando la 1ª columna vacía

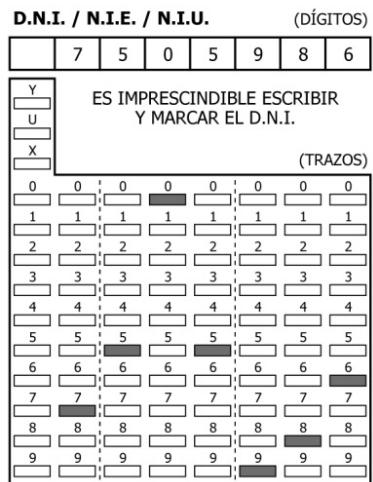

Ejemplo de N.I.U. (código universitario) U0099012-T Marcar en la 1ª columna la letra inicial (U) y en el resto los 7 dígitos, sin la letra final **BMY /MYF /MYH** 

 $1 - 1 - 1$ 

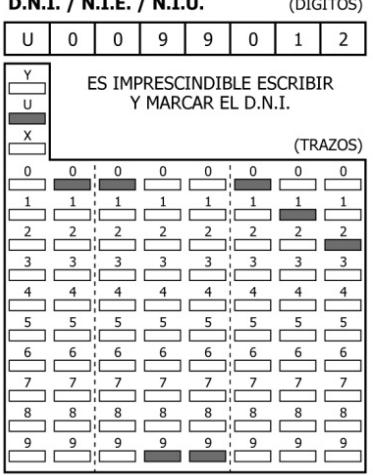